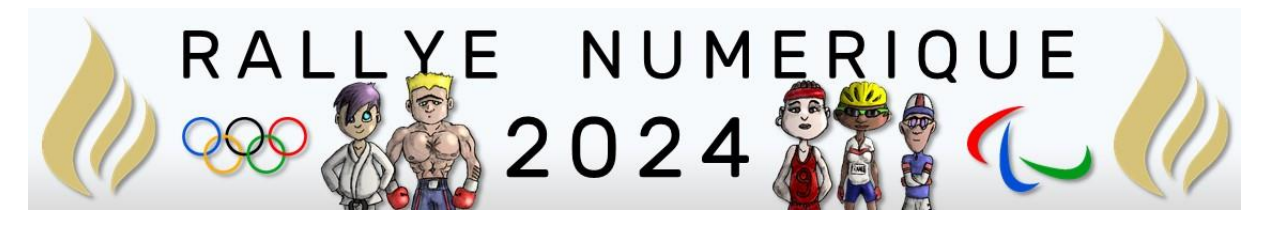

# QUESTIONS CP

<http://rallye-internet.circo25.ac-besancon.fr/>

Rappels :

A chaque bonne réponse, les groupes obtiennent un pictogramme des JO 2024.

À la fin du rallye, les élèves mettront ces images en scène dans une composition visuelle (image ou vidéo avec ou sans musique).

Cette composition validera leur participation au Rallye une fois qu'ils l'auront envoyées comme réponse finale.

# Anglais

**Correcteur** : Pascal MILLOT

#### **Type de réponse attendue** : par mail

#### **Question :**

Entrez dans l'activité ci-dessous en cliquant sur l'image. Puis après avoir écouté chaque son, déplacez-le pour l'associer à l'image qui lui correspond. Si l'association est correcte, le son et son image disparaîtront.

ATTENTION ! IL FAUT PARFOIS ATTENDRE UN PEU DE TEMPS POUR ENTENDRE LES SONS. SOYEZ PATIENTS !

- **Votre réponse finale sera validée si vous réussissez à associer tous les sons avec leurs images.**
- **Dans ce cas, un mot-mystère apparaîtra à l'écran.**
- **Envoyez ce mot-mystère par mail (sans pièce-jointe) à** [pascal.millot@rallye](mailto:pascal.millot@rallye-numerique.fr)[numerique.fr](mailto:pascal.millot@rallye-numerique.fr) **pour obtenir votre indice**.

Vous gagnerez alors un pictogramme.

#### Mots à retenir :

- $\bullet$  the ring = l'anneau
- $\bullet$  blue = bleu
- $\bullet$  black = noir
- $\bullet$  red = rouge
- $\bullet$  yellow = jaune
- green = vert

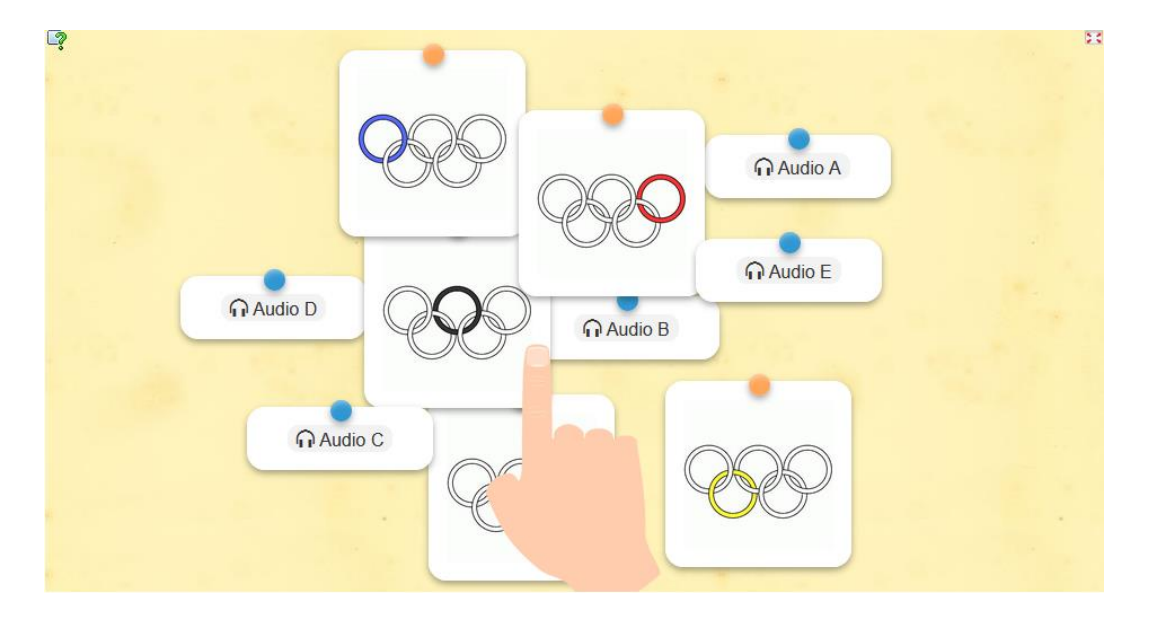

## Arts

**Correcteur** : Nicolas LABRUDE

**Type de réponse attendue** : Par mail avec pièce jointe à nicolas.labrude@rallye-numerique.fr

#### **Question :**

Saviez-vous que l'événement sportif des jeux olympiques et paralympiques avait son propre hymne ? Dans la vidéo ci-dessous, vous pourrez l'écouter mais il y a un problème avec le drapeau.

<https://tube-numerique-educatif.apps.education.fr/w/9FjmnD8upwKghLRp1o8VR4>

Les anneaux n'ont pas été coloriés.

Avec un logiciel de dessin, pourriez-vous corriger cela ?

Vous pourrez télécharger l'image ci-dessous en faisant un « clic droit » puis « enregistrer l'image… »

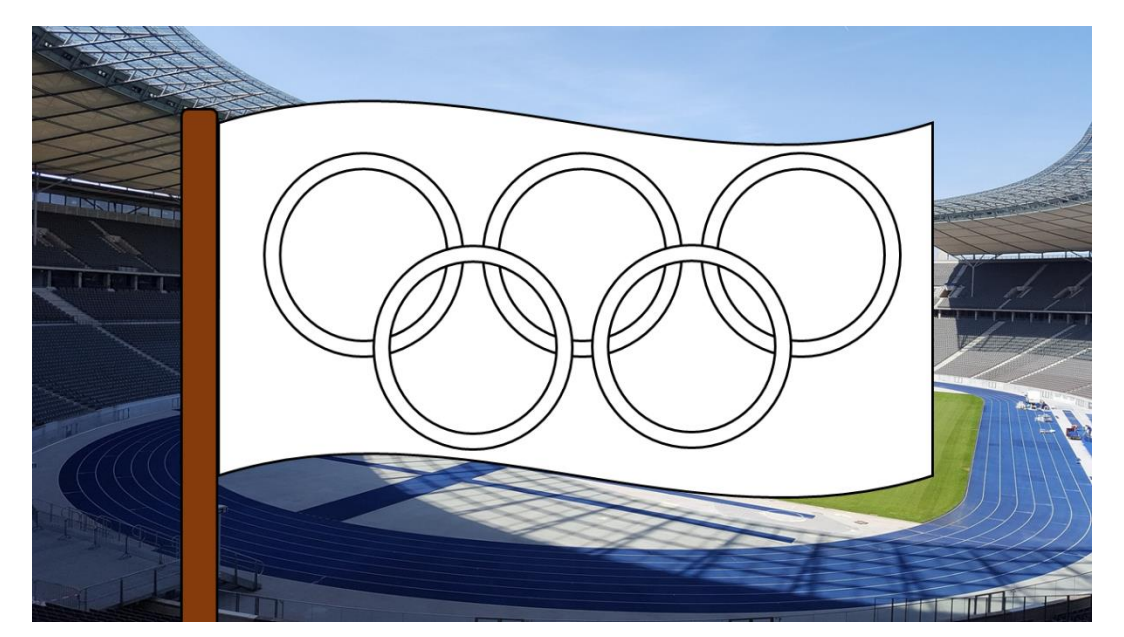

Attention, l'ordre des couleurs doit être identique à celui du drapeau officiel !

## Espace

**Correcteur** : Sara JORET

#### **Type de réponse attendue** : par mail

#### **Question :**

Dans cette question, vous allez vous amusez avec une des mascottes des jeux olympiques.

Pour commencer, cliquez sur ce lien : <https://learningapps.org/watch?v=pv5m3v6xc24>

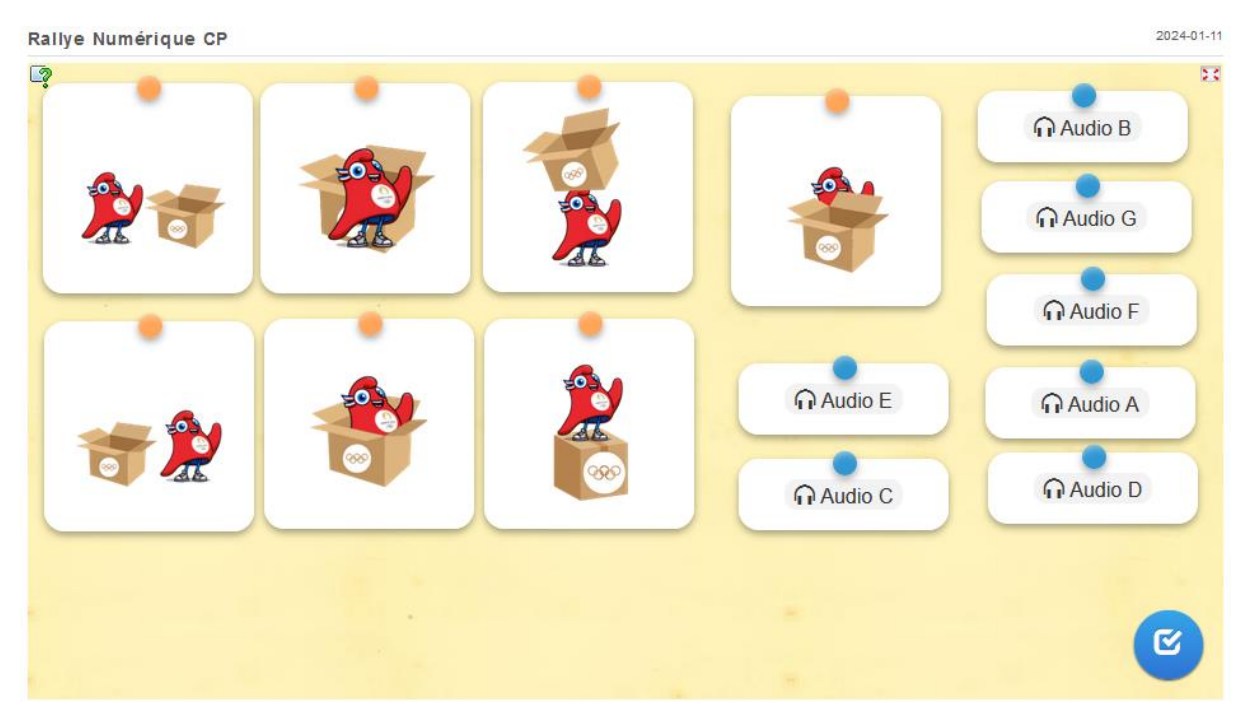

Vous arriverez sur une nouvelle page. Vous devrez écouter les phrases en cliquant sur les boutons bleus puis trouvez l'image qui correspond. Il vous suffira de glisser les étiquettes les unes sur les autres.

Quand vous aurez terminé, cliquez sur le bouton pour vérifier vos réponses.

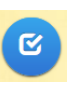

Si toutes les réponses sont correctes, vous obtiendrez un code qu'il faudra m'envoyer à l'adresse suivante : **sara.joret@rallye-numerique.fr**

# Français

**Correcteur** : Laurent JEUNE

**Type de réponse attendue** : par mail sans PJ à laurent.jeune@ac-besancon.fr

**QUESTION :** Arobas et Proxy ont noté des syllabes sur des morceaux de papier. Avec ces syllabes, tu pourras former 4 mots. Tu pourras faire glisser les étiquettes avec ta souris pour essayer de former des mots. Avec la première lettre de chaque mot trouvé, tu pourras former le nom d'un sport des JO. Tu devras renvoyer ce mot à laurent.jeune@ac-besancon.fr

Pour accéder à l'activité, clique sur le lien ou utilise le QR code ci-dessous :

<https://digiboard.app/b/e77121ec99c83>

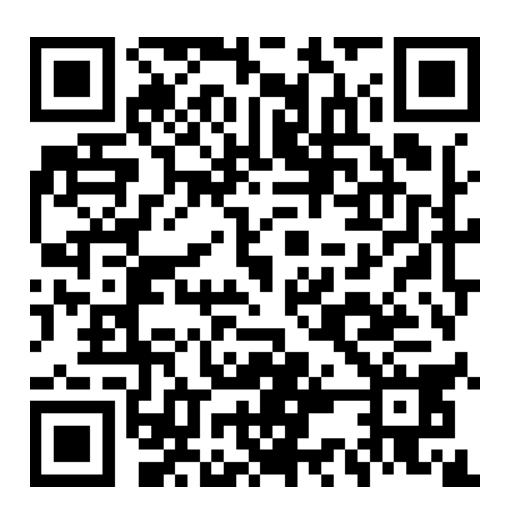

## **Maths**

**Correcteur** : Laurent JEUNE

**Type de réponse attendue** : par mail sans PJ à laurent.jeune@ac-besancon.fr

**QUESTION :** Tu vas aider Arobas et Proxy à retrouver le nom d'un sport des JO. Lis bien les consignes !

• Calcule le résultat des opérations dans chaque anneau olympique.

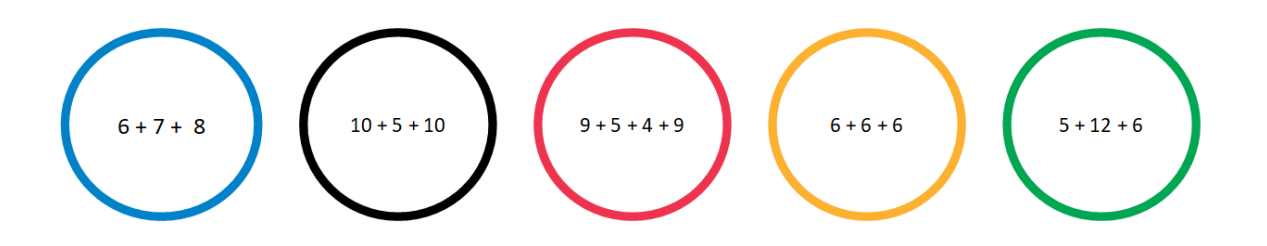

• Range les résultats trouvés dans l'**ordre croissant** et colorie chaque anneau avec sa couleur correspondante.

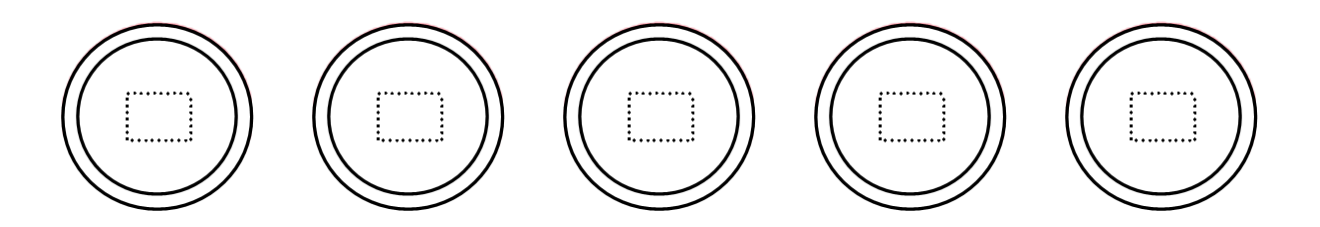

• Entre les couleurs dans l'ordre sur le cadenas virtuel avec le lien ou avec le QR code ci-dessous et tu découvriras un sport des JO que tu devras renvoyer à laurent.jeune@ac-besancon.fr :

<https://lockee.fr/o/AV7UlsIV>

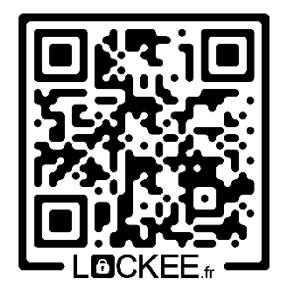

## Programmation

**Correcteur** : Aude ALAVOINE

**Type de réponse attendue** : par mail avec pièce-jointe

### **QUESTION**

Si vous répondez bien à cette question du rallye numérique, vous récupérerez un pictogramme des JO 2024 que vous mettrez en scène dans la réponse finale.

Votre réponse sera validée si vous envoyez **un mail** (avec les formules de politesse usuelles) **avec le programme correct exporté** que vous allez réaliser **en pièce jointe**.

1/ Pour commencer, je vous propose de vous familiariser à la programmation avec le tutoriel de découverte de StampIt :

<https://numerique53.ac-nantes.fr/codblocs/v2/stampit/tutoriel.html>

2/ C'est maintenant à vous de programmer :

Téléchargez le programme suivant

<https://nuage02.apps.education.fr/index.php/s/Z7rSrfBnF3TQGgr>

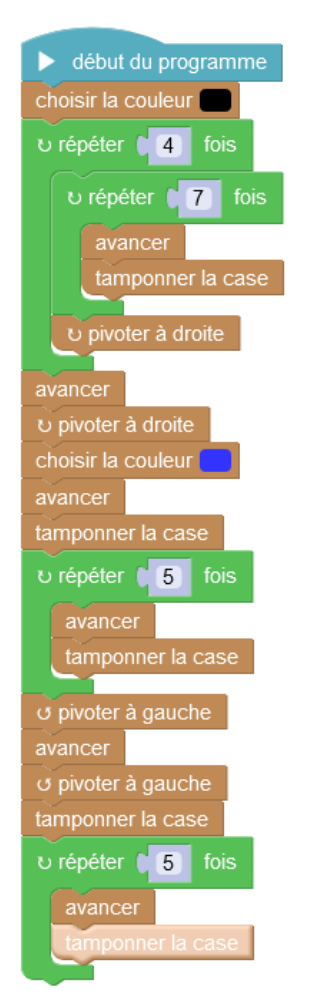

et importez-le dans StampIt :

<https://numerique53.ac-nantes.fr/codblocs/v2/stampit/index.html>

Complétez le code pour dessiner le drapeau de la France (il est déjà commencé).

Vous devez obtenir ceci :

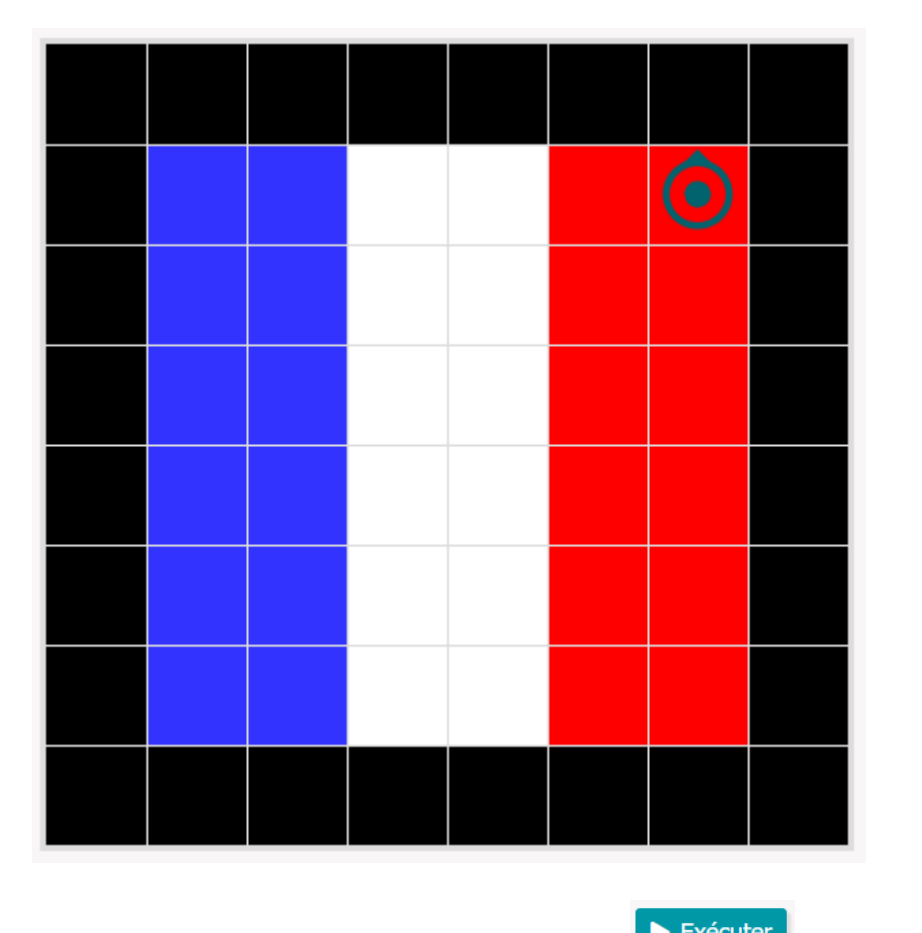

Vous pouvez le tester à l'aide du bouton Exécuter **De Exécuter** autant de fois que vous en avez besoin.

Une fois votre programme terminé, merci de me l'envoyer en l'exportant pour que je puisse le tester.